Контент для наполнения брать со старого сайта – viktoria-msk.ru

Необходимо на сайте sanvictoria.ru внести следующие изменения:

### **Общее по меню**

Меню должно автоматически генерироваться на основе структуры сайта в дереве которое показано в администраторской панели.

### Главная страница

### **1.Верхнее меню**

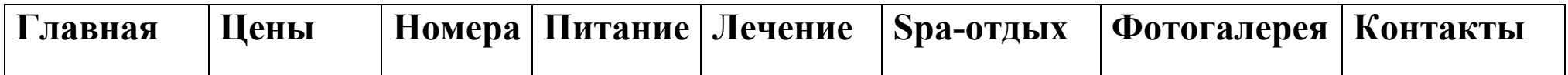

## Подразделы для Раздела **Цены**

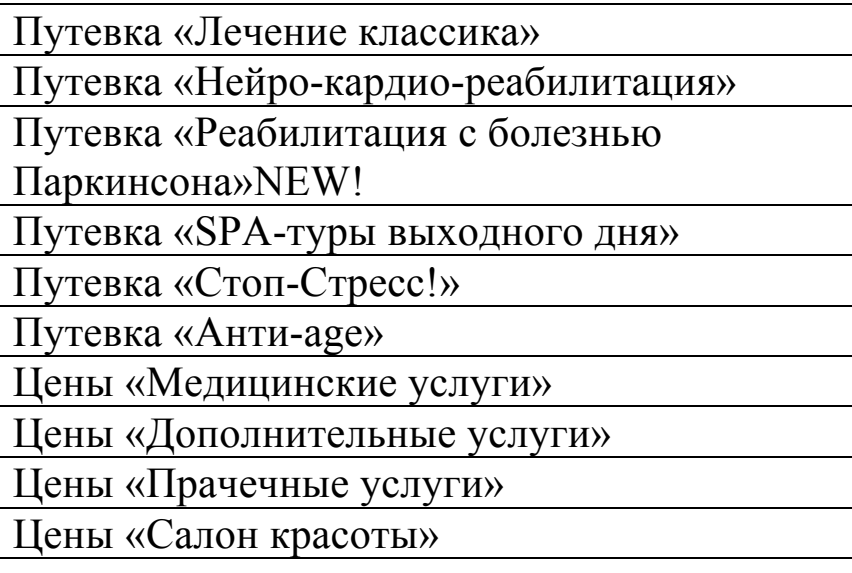

Примечение: будут размещаться файлы PDF.

#### Подразделы для Раздела **Номера**

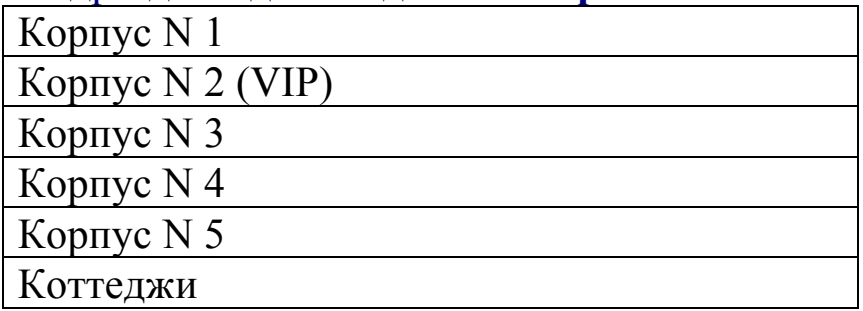

Примечание: после клика на корпус будет небольшое описание корпуса, про его особенности и инфраструктуру, а далее сделать как вот здесь фото номера и описание номера и иконка «Бронировать» и ОТ ...... рублей. А не как сейчас только описание корпуса внизу все фото.<br>О Меню | В Воокіпусот Е X | В Кевртира-пле X | В Воокіпусот Е X | В Воокіпусот Е X | В распределение X | В [865965] Воок: X | В Санаторий «В: X |

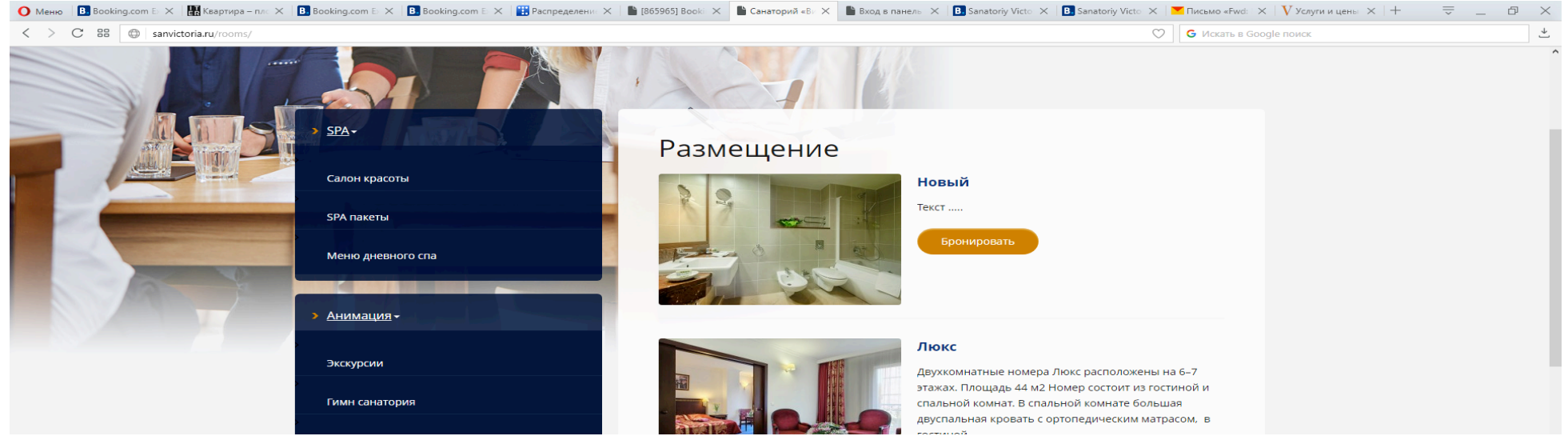

## Подразделы для Раздела **ПИТАНИЕ**

Система «Шведский стол» Система «Заказное меню с выбором ресторанных блюд» Бары Банкеты

Примечание: После клика на подраздел будет описание системы питание и ниже предусмотреть линейка из фото – слайдера перемещаются фото друг за другом

## Подразделы для Раздела **ЛЕЧЕНИЕ**

Лечебные профили

Специалисты

Медицинские программы

Медицинские услуги

Примечание: В подразделах Специалисты, Медицинские программы, Медицинские услуги необходимо сделать по типу Описание номеров, то есть будет фото слева а справа описание специалиста или или услуги или программы

# Подразделы для Раздела **ФОТОГАЛЕРЕЯ**

Сделать Фото слайдер по темам будут основные тематики например Питание Проживание Инфраструктура Анимация Лечебная база, а еще сделать хочу прошло событие выложили фото и т д понарастающей

2. ФОТОСЛАЙДЕР+ СОБЫТИЯ – ПОЛНОСТЬЮ УСТРАИВАЕТ ПОЗЖЕ ДОБАВИМ ФОТО И ОБНОВИМ СОБЫТИЯ. ПОКА НИЧЕГО НЕ ТРОГАТЬ!

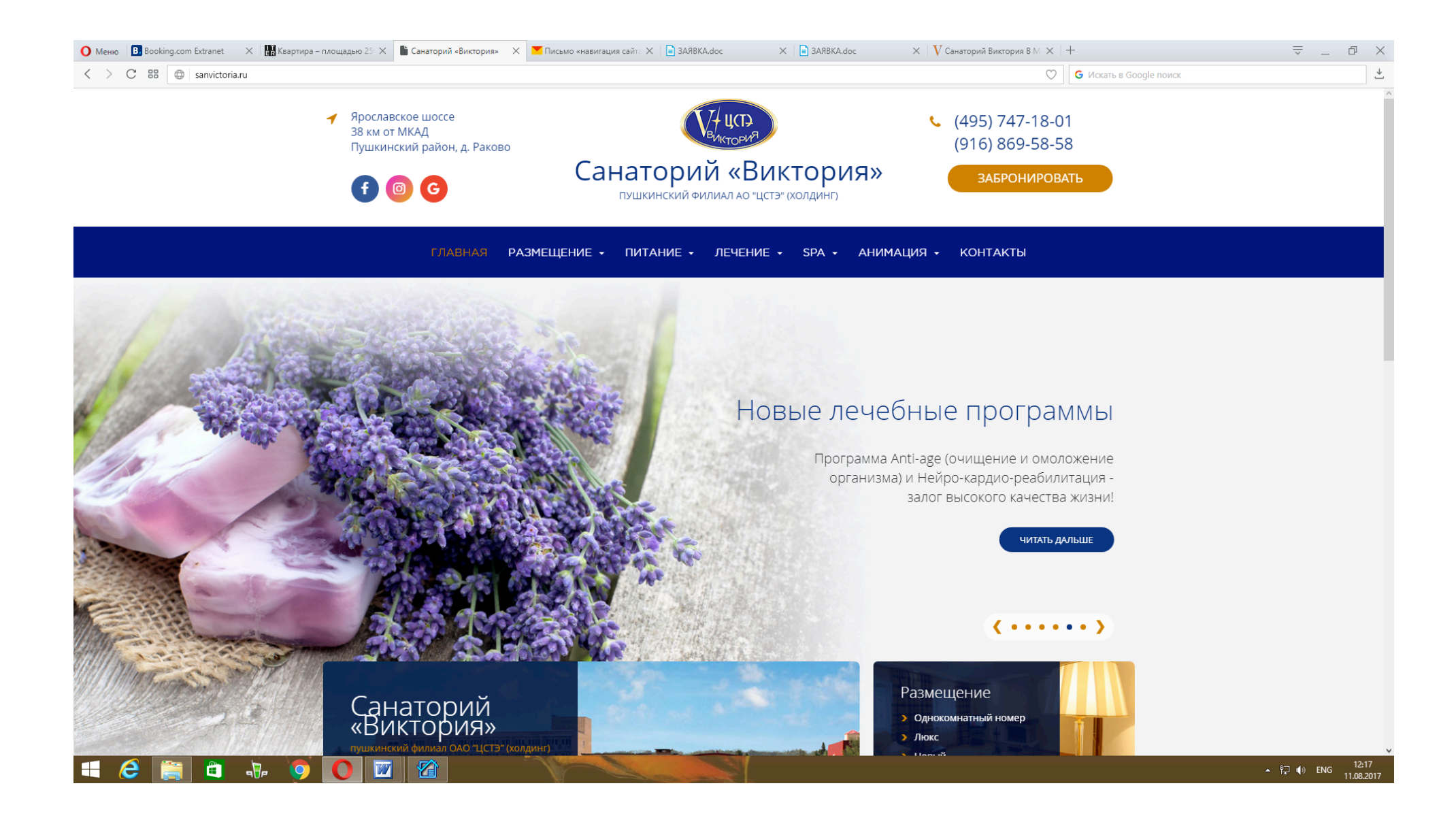

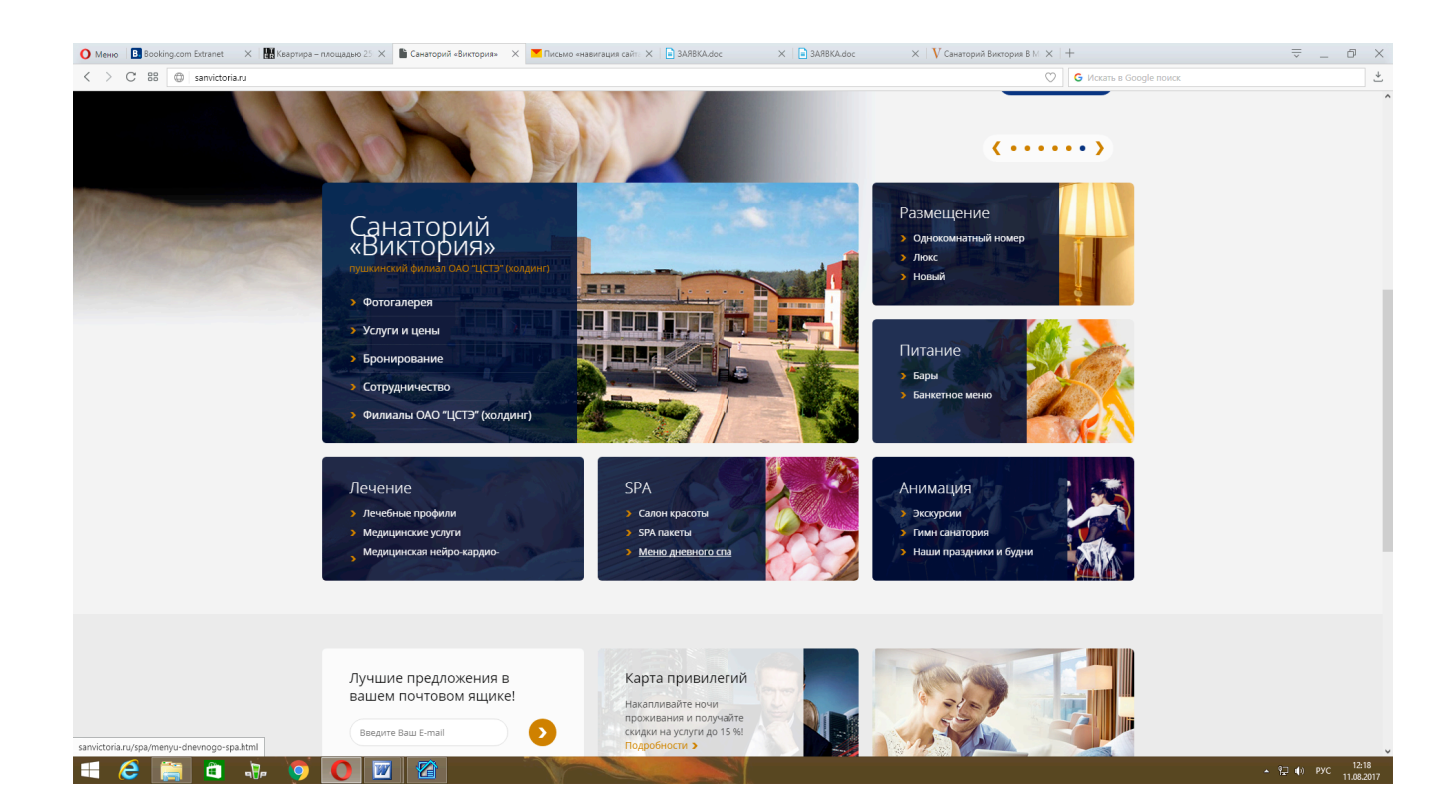

Пожелания:

1.Сделать корректный шрифт и как весь сайт, без наслоения строк друг на друга как в данном случае<br>Санаторий «Виктория»

2. Исправить Санаторий «Виктория» - пушкинский филиал АО «ЦСТЭ» (холдинг)

Иконка самая большая (где фото здание 1 корпуса)Санаторий «Виктория» - пушкинский филиал АО «ЦСТЭ» (холдинг) должен состоять из следующих подразделов

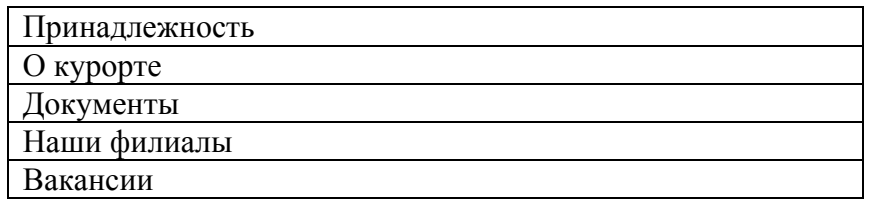

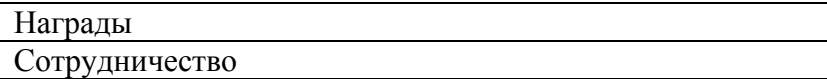

Примечание: для каждого подраздела Описание + слайдер из фото.

Иконка самая верхняя справа «Размещение» - подразделы должна быть аналогичные как в верхнем меню «Номера»

Иконка самая средняя справа «Питание» - подразделы должна быть аналогичные как в верхнем меню «Номера»

Иконка самая нижняя справа «Анимация» - должен состоять из следующих подразделов

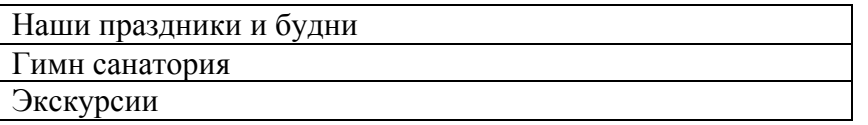

Примечание: После клика на подраздел будет описание и ниже предусмотреть линейка из фото – слайдера перемещаются фото друг за другом

Иконка самая нижняя слева «Лечение» - подразделы должна быть аналогичные как в верхнем меню «Лечение»

Иконка самая нижняя посередине «SPA» - - должен состоять из следующих подразделов

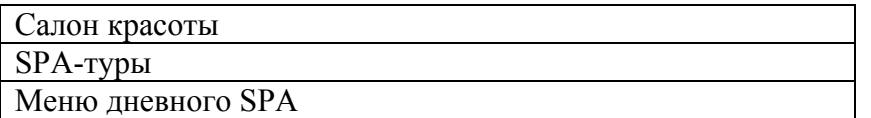

Примечание: После клика на подраздел будет описание и ниже предусмотреть линейка из фото – слайдера перемещаются фото друг за другом

### 4. Нижняя часть сайта

Все хорошо кроме – выровнять цвет везде темно-синий, без черного, выровнять шрифт везде доджен быть единый стиль.

Отзывы не читаются мелко очень. Как прочитать все отзывы ранее которые были. Необходимо вопросы другие в отзывах забить. Это я позже дам.

Карта привилегий – можно написать просто «Привилегии для гостей» Накапливайте частоту заездов и получайте скидки до 10%